# <span id="page-0-0"></span>Figuras e diagramas com TikZ

Lenimar N Andrade

UFPB

28 de janeiro de 2015

Lenimar N Andrade (UFPB) [Figuras e diagramas com Ti](#page-53-0)kZ 28 de janeiro de 2015 1/54

# Sumário

#### 1 [Iniciando o TikZ](#page-2-0)

- 2 [Usando comandos inline](#page-5-0)
- 3 Mais opções de desenho
- $\blacksquare$  Nós
- 5 [Usando o ambiente tikzpicture](#page-21-0)
- 6 [Exemplos](#page-24-0)
- 7 Gráficos com o PGFPLOTS
- 8 [Exemplos de WWW.TEXAMPLE.NET](#page-37-0)
- <sup>9</sup> Referências Bibliográficas

 $\blacktriangleright$   $\blacktriangleleft$ 

# <span id="page-2-0"></span>Sumário

#### 1 [Iniciando o TikZ](#page-2-0)

- [Usando comandos inline](#page-5-0)
- Mais opções de desenho
- Nós
- [Usando o ambiente tikzpicture](#page-21-0)
- **[Exemplos](#page-24-0)**
- Gráficos com o PGFPLOTS
- [Exemplos de WWW.TEXAMPLE.NET](#page-37-0)
- Referências Bibliográficas

 $\leftarrow$ 

×

#### Traduzindo: TikZ não é um programa de desenho

O TikZ é um pacote para ser usados em documentos elaborados com o LATEX que serve para:

- o desenhar retas, curvas, retângulos, ...
- **•** construir diagramas, grafos, ...
- · desenhar gráficos planos ou tridimensionais etc.

#### **Exemplos**

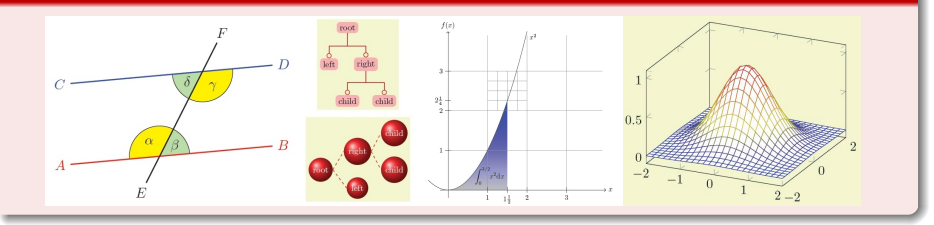

#### <span id="page-4-0"></span>O pacote tikz

No preâmbulo do documento, deve ser feita uma chamada ao pacote tikz:

```
\usepackage{tikz}
```
Depois disso, é possível inserir figuras *inline* com um comando

```
\tikz ... ;
```
ou com um ambiente tikzpicture:

```
\begin{tikzpicture}[opções]
 comandos ...
\end{tikzpicture}
```
#### <span id="page-5-0"></span>[Iniciando o TikZ](#page-2-0)

- 2 [Usando comandos inline](#page-5-0)
	- Mais opções de desenho
- Nós
- [Usando o ambiente tikzpicture](#page-21-0)
- **[Exemplos](#page-24-0)**
- Gráficos com o PGFPLOTS
- [Exemplos de WWW.TEXAMPLE.NET](#page-37-0)
- Referências Bibliográficas

∢⊡

×

#### <span id="page-6-0"></span>Construindo um segmento de reta

 $\bullet$  Um segmento de reta, ligando os pontos  $(0,0)$  e  $(1,1)$  pode ser construído com um comando \tikz \draw  $(0, 0)$  --  $(1, 1)$ ; No lugar em que o comando for colocado, o segmento é desenhado: . Note o ponto e vírgula no final do comando. · Diversas opções podem ser acrescentadas entre colchetes, por exemplo  $\angle$  foi construído com um comando  $\text{trikz } \dagger$  (red, thick, dashed]  $(0, 0)$  --  $(1, 1)$ ; o Outro exemplo:  $\cdot$  foi produzido com  $\text{tikz } \draw[b]$  , dotted, ultra thick]  $(0, 0)$  --  $(1, 1)$ ;

# <span id="page-7-0"></span>Usando comandos inline

#### Cores

Uma cor pode ser escolhida escrevendo-se seu nome como sendo uma das opções do comando.

- $\bullet$  São válidos os seguintes nomes: red  $\blacksquare$ , green  $\blacksquare$ , blue  $\blacksquare$ , cyan  $\blacksquare$ , magenta  $\Box$ , yellow  $\Box$ , black  $\Box$ , gray  $\Box$ , darkgray  $\Box$ , lightgray  $\Box$ , brown , lime , olive , orange , pink , purple  $\blacksquare$ , teal  $\blacksquare$ , violet **a** and white  $\Box$ .
- Duas cores podem ser misturadas. Para isso, deve-se usar um comando do tipo cor\_1!PP!cor\_2 onde PP representa o percentual utilizado da cor\_1.
- $\bullet$  Por exemplo, **blue!60!black** representa uma mistura com 60% azul e 40% preto.
- Se a cor 2 for branca, então ela pode ser omitida. Por exemplo red!20 é considerado o mesmo que red!20!white e é uma cor formada por 20% de vermelho (e 80% de b[ran](#page-6-0)[co](#page-8-0)[\)](#page-6-0)[.](#page-7-0)

#### <span id="page-8-0"></span>Construindo um retângulo

- Um retângulo cujos vértices situados em uma diagonal são dados pode ser construído com um comando \tikz \draw[opções] vértice1 rectangle vértice2;
- $\bullet$  Um comando \tikz \draw (0, 0) rectangle (0.4, 0.4); constrói o quadrado  $\Box$ . Observe o ponto e vírgula no final do comando.
- Opções de desenho podem ser acrescentadas entre colchetes, por exemplo foi constru´ıdo com um comando \tikz \draw[thick, dotted] (0, 0) rectangle (3, 0.5);
- **Outro exemplo:**  $\Box$  foi produzido com \tikz \draw[red, fill=green!50!blue, double] (0, 0) r[ect](#page-7-0)[a](#page-9-0)[n](#page-7-0)[gl](#page-8-0)[e](#page-9-0)[\(](#page-5-0)[3](#page-10-0)[,](#page-11-0)[1](#page-5-0)[\)](#page-10-0)[;](#page-11-0)

#### <span id="page-9-0"></span>Construindo um círculo

 $\bullet$  Um círculo de centro  $(0, 1)$  e raio 0, 5 pode ser construído com um comando \tikz \draw  $(0, 1)$  circle  $(0.5)$ ; No lugar em que o

comando for colocado, o círculo é desenhado:

· Diversas opções podem ser acrescentadas entre colchetes, por

 $exemplo$  foi construído com um comando

\tikz \draw[green!70!black, thick] (0, 1) circle (0.5);

• Outro exemplo:  $\vee$  foi produzido com \tikz \draw[fill=blue!20, double] (0, 1) circle (0.5);

つひひ

### <span id="page-10-0"></span>Usando comandos inline

#### Mais exemplos

• 
$$
\text{Max} > -\text{mod} (0,0) - (1,1) - (2,0) - (3,1) - (4,0);
$$

- $\bullet \tikz\draw[thick](0,0)circle(0.3) --(2,0)circle(0.3);$
- $\bullet$  \tikz \draw[<-->] (0, 0) -- (3, 0);

• 
$$
\text{Max}(-(-5) (0, 0) -- (2, 0.5) -- (3, 0);
$$

つへへ

#### <span id="page-11-0"></span>[Iniciando o TikZ](#page-2-0)

- 2 [Usando comandos inline](#page-5-0)
- 3 Mais opções de desenho
- Nós
- [Usando o ambiente tikzpicture](#page-21-0)
- **[Exemplos](#page-24-0)**
- Gráficos com o PGFPLOTS
- [Exemplos de WWW.TEXAMPLE.NET](#page-37-0)
- Referências Bibliográficas

∢⊡

 $\rightarrow$ 

- As coordenadas de um ponto podem ser fornecidas na forma  $(a, b)$
- Medidas de comprimento podem ser fornecidas em cada coordenada, por exemplo  $(2cm, 15mm)$  ou  $(5pt, -4pt)$ .
- **Coordenadas polares podem ser fornecidas na forma (** $\theta$  **: r) onde**  $\theta$  **é a** medida em graus de um ângulo. Por exemplo, (45 : 2).
- Se for colocado um sinal de mais antes das coordenadas, como  $+(a, b)$ , então isso significa um deslocamento de  $(a, b)$  a partir do ponto atual.
- $\bullet$  Se forem colocados dois sinais de mais, como  $++(a, b)$ , então isso significa um deslocamento de  $(a, b)$  a partir do último ponto utilizado.
- Por exemplo,  $(2, 0)$  --  $+(0, 1)$  --  $+(1, 1)$  é equivalente a  $(2, 0)$  --  $(2, 1)$  --  $(3, 2)$

 $QQQ$ 

( ロ ) ( 何 ) ( ヨ ) ( ヨ )

### Grades

- Uma grade pode ser acrescentada à figura com um comando do tipo \tikz \draw[opções] ponto\_1 grid ponto\_2; onde ponto\_1 e ponto\_2 são vértices opostos em uma mesma diagonal.
- Linhas cinzas podem ser utilizadas se for acrescentada uma opção help lines
- $\bullet$  O número de subdivisões pode ser ajustado com uma opção step =  $n$ *úmero*. Por exemplo,

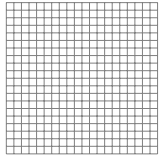

\tikz \draw[step = 1mm, help lines] (0, 0) grid (2, 2);

foi construída com

 $\Omega$ 

#### Elipses

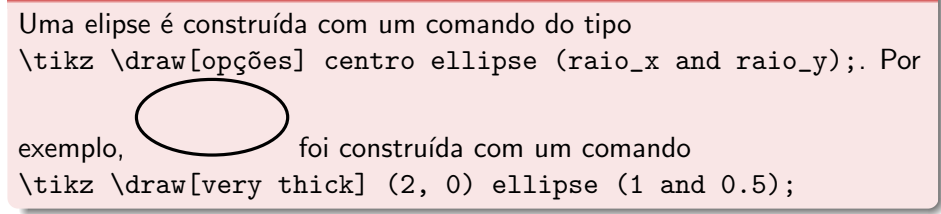

#### Outras curvas

Uma sequência de pontos pode ser ligada por  $-$ , parabola, sin, cos, como no exemplo:

 $\text{trikz } \dagger \text{thick} (0,0) \text{ parabola } (1,1) -- (0.5,0);$ 

 $QQ$ 

(□ ) (何 ) (□ ) (□ )

Diversos tipos de setas podem ser construídos descrevendo-se o formato do ponto inicial e do ponto final entre colchetes, como sendo uma opção do comando de desenho. Por exemplo, [>->>] produz uma seta iniciando com ">" e terminando com ">>" como mostrado a seguir:  $\rightarrow$ Exemplos:

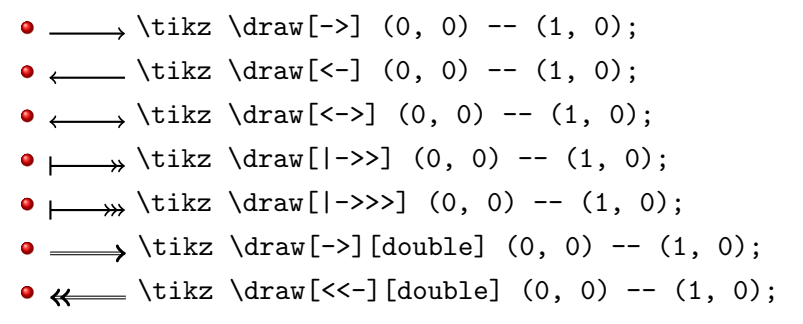

• A largura do traço de uma reta pode ser especificada com um comando

line width  $=$  largura.

• Algumas larguras podem ser usadas na forma de palavras específicas: ultra thin (0.1pt), very thin (0.2pt), thin (0.4pt), semithick (0.6pt), thick (0.8pt), very thick (1.2pt), ultra thick (1.6pt).

Exemplos:

- $\bullet$  \_\_\_\_\_\_\_\_ \tikz \draw[very thin]  $(0, 0)$  --  $(1, 0)$ ;
- $\bullet$  \_\_\_\_\_\_\_\_ \tikz \draw[thick]  $(0, 0)$  --  $(1, 0)$ ;
- $\bullet$   $\text{tikz } \text{ultra thick} (0, 0) -- (1, 0);$
- $\bullet$   $\text{likz } \draw[\text{line width=4pt}]$  (0, 0) -- (1, 0);

 $QQ$ 

Uma reta pontilhada ou tracejada podem ser construída segundo determinado padrão se for colocada uma opção entre colchetes que pode ser uma das seguintes: solid, dotted, densely dotted, loosely dotted, dashed, densely dashed, loosely dashed, dash dot, densely dash dot, loosely dash dot, dash dot dot, densely dash dot dot, loosely dash dot dot. Exemplos:

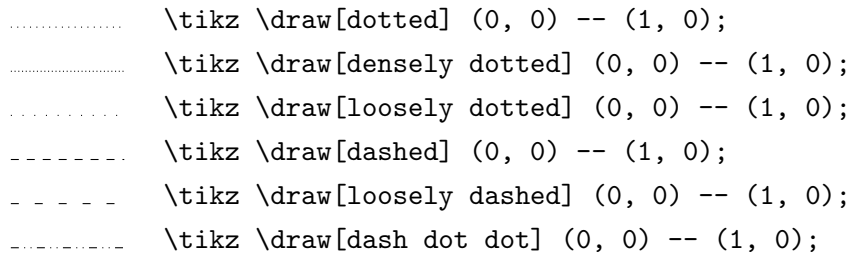

#### <span id="page-18-0"></span>[Iniciando o TikZ](#page-2-0)

- 2 [Usando comandos inline](#page-5-0)
- Mais opções de desenho

#### 4 Nós

- [Usando o ambiente tikzpicture](#page-21-0)
- **[Exemplos](#page-24-0)**
- Gráficos com o PGFPLOTS
- [Exemplos de WWW.TEXAMPLE.NET](#page-37-0)
- Referências Bibliográficas

 $\leftarrow$ 

 $\rightarrow$ 

э

- $\bullet$  Um nó é um texto que é colocado em uma coordenada especificada.
- Pode ser criado com um comando do tipo node [opções] (nome) at coordenadas de ponto {texto} ou do tipo coordenadas\_de\_ponto node [opções] (nome) {texto}
- O texto do nó pode ser mostrado no interior de uma figura geométrica se for acrescentada uma opção draw
- A forma da figura do nó é definida com uma opção do tipo *rectangle*, circle ou diamond.
- **•** Exemplo: foi criado com um \tikz \draw node[draw, circle](no1) at (1, 0) {A};

 $\begin{bmatrix} B \\ \text{tikz} \end{bmatrix}$  (draw node [draw](no2) at (0, 0) {B}; 2 C \tikz \draw node[draw,circle](no3) at (0,0) {C};  $\text{likz } \draw node (no4) at (0, 0) {D};$ <sup>4</sup> X Y Z  $\text{tikz } \draw (0,0) \node[\text{red}]{X} (1,0) \node[\text{blue}]{Y}$  $(2,0)$  node [green] $\{Z\};$  $\text{tikz } \draw (0,0) \node[\text{red},\text{draw}]\{X\}$  $(1,0)$  node[blue,draw] ${Y} (2,0)$  node[green,draw] ${Z};$ 

つへへ

#### <span id="page-21-0"></span>[Iniciando o TikZ](#page-2-0)

- [Usando comandos inline](#page-5-0)
- Mais opções de desenho
- Nós
- 5 [Usando o ambiente tikzpicture](#page-21-0)
	- **[Exemplos](#page-24-0)**
- Gráficos com o PGFPLOTS
- [Exemplos de WWW.TEXAMPLE.NET](#page-37-0)
- Referências Bibliográficas

∢⊡

 $\rightarrow$  $\rightarrow$ 

### Usando o ambiente tikzpicture

#### Como é digitado

- **· Um ambiente tikzpicture** pode ser usado para a elaboração de figuras mais complexas.
- Como todo ambiente, inicia com um \begin{...} e termina com um  $\end{$ ... $}$
- · Pode ter várias linhas de comandos, misturando vários tipos de objetos gráficos (retas, retângulos, setas, círculos, ...), todas terminando com ponto e vírgula.

```
\begin{tikzpicture}[opções]
   comando 1;
   comando 2;
   comando 3;
   ... ;
\end{tikzpicture}
```
#### <span id="page-23-0"></span> $Exemplo - como é digitado$

\begin{tikzpicture}  $\d{raw[thin][->]} (0, 0) -- (0, 2);$  $\d{raw[thin][->](0, 0) -- (2, 0);}$ \draw[black, fill=blue!30] (0, 0) rectangle (1, 1); \draw[green, fill=green!30] (1.5, 0.5) circle (0.4); \end{tikzpicture}

#### Como é mostrado

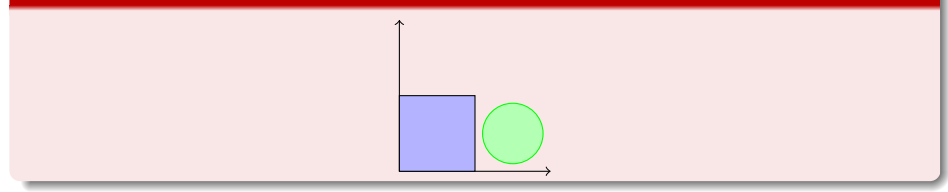

つへへ

# <span id="page-24-0"></span>Sumário

#### [Iniciando o TikZ](#page-2-0)

- [Usando comandos inline](#page-5-0)
- Mais opções de desenho
- Nós
- 5 [Usando o ambiente tikzpicture](#page-21-0)
- 6 [Exemplos](#page-24-0)
- Gráficos com o PGFPLOTS
- [Exemplos de WWW.TEXAMPLE.NET](#page-37-0)
- Referências Bibliográficas

∢⊡

 $\rightarrow$ 

<span id="page-25-0"></span>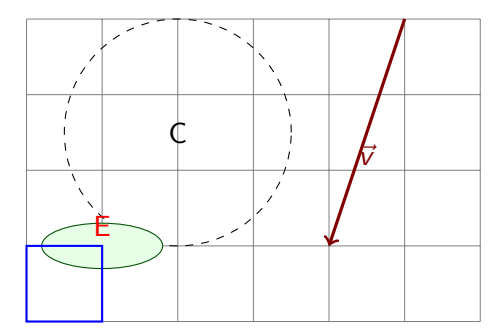

\begin{tikzpicture} \draw[help lines] (0, 0) grid (6, 4); \draw[dashed] (2, 2.5) node {C} (2, 2.5) circle (1.5); \draw[green!30!black, fill=green!10] (1, 1)

node[above, red]  $\{E\}$   $(1, 1)$  ellipse  $(0.8 \text{ and } 0.3)$ ; \draw[blue, thick] (0, 0) rectangle (1, 1); \draw[->][very thick, black!50!red] (4.5, 2.5) nod[e](#page-24-0)[below]  $\{\$\text{vec v}\}(5,4) -- (4,1); \end{tiny}$  $\{\$\text{vec v}\}(5,4) -- (4,1); \end{tiny}$  $\{\$\text{vec v}\}(5,4) -- (4,1); \end{tiny}$  $\{\$\text{vec v}\}(5,4) -- (4,1); \end{tiny}$  $\{\$\text{vec v}\}(5,4) -- (4,1); \end{tiny}$  $\{\$\text{vec v}\}(5,4) -- (4,1); \end{tiny}$  $\{\$\text{vec v}\}(5,4) -- (4,1); \end{tiny}$  $\{\$\text{vec v}\}(5,4) -- (4,1); \end{tiny}$  $\{\$\text{vec v}\}(5,4) -- (4,1); \end{tiny}$ 

# <span id="page-26-0"></span>Exemplo

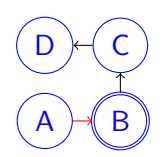

foi construído com

```
\begin{tikzpicture}
     \draw (0, 0) node[circle, blue, draw](a1){A}
                  (1, 0) node[circle, blue, draw, double](a2){B}
                  (1, 1) node [circle, blue, draw](a3) (c)(0, 1) node[circle, blue, draw](a4){D};\dagger \dagger \dagger \dagger \dagger \dagger \dagger \dagger \dagger \dagger \dagger \dagger \dagger \dagger \dagger \dagger \dagger \dagger \dagger \dagger \dagger \dagger \dagger \dagger \dagger \dagger \dagger \dagger \dagger \dagger \dagger \dagger \dagger \dagger \dagger \dagger \dagger\dagger \dagger \dagger \dagger \dagger \dagger \dagger \dagger \dagger \dagger \dagger \dagger \dagger \dagger \dagger \dagger \dagger \dagger \dagger \dagger \dagger \dagger \dagger \dagger \dagger \dagger \dagger \dagger \dagger \dagger \dagger \dagger \dagger \dagger \dagger \dagger \dagger\dagger \dagger ->] (a3) -- (a4):
   \end{tikzpicture}
```

$$
\begin{array}{ccccccccc}\n-3 & -2 & -1 & 0 & 1 & 2 & 3 & \mathbb{R}\n\end{array}
$$

\begin{tikzpicture} \draw[->] (-3.5, 0) -- (3.5, 0) node[below] {\$\mathbb{R}\$}; \draw (-3, -0.1) -- (-3, 0.1) node[below] {\$-3\$}; \draw (-2, -0.1) -- (-2, 0.1) node[below] {\$-2\$};  $\dagger$  (-1, -0.1) -- (-1, 0.1) node[below] {\$-1\$}; \draw (0, -0.1) -- (0, 0.1) node[below] {\$0\$}; \draw (1, -0.1) -- (1, 0.1) node[below] {\$1\$}; \draw (2, -0.1) -- (2, 0.1) node[below] {\$2\$}; \draw (3, -0.1) -- (3, 0.1) node[below] {\$3\$}; \end{tikzpicture}

### <span id="page-28-0"></span>Exemplos com foreach

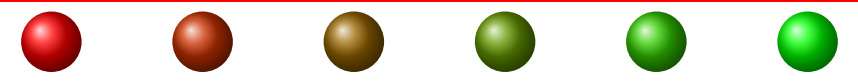

\foreach \x in  $\{0, 2, ..., 10\}$ 

\shade[ball color=green!\x0!red] (\x,0) circle (4mm); \end{tikzpicture}

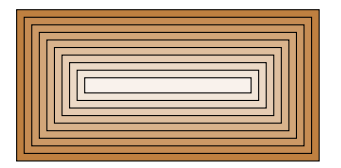

\begin{tikzpicture}  $\text{for each } \y \in \{10, \ldots, 1\}$  $\d{\text{raw}[fill=brown!}\y0]$   $(-0.1*\y-1, -0.1*\y)$ rectangle  $(0.1*)\forall y+1, 0.1*\forall y$ ; \end{tikzpicture}

# <span id="page-29-0"></span>Sumário

#### [Iniciando o TikZ](#page-2-0)

- [Usando comandos inline](#page-5-0)
- Mais opções de desenho
- Nós
- [Usando o ambiente tikzpicture](#page-21-0)
- **[Exemplos](#page-24-0)**
- 7 Gráficos com o PGFPLOTS
	- [Exemplos de WWW.TEXAMPLE.NET](#page-37-0)
- Referências Bibliográficas

∢⊡

 $\rightarrow$ 

- O PGFPLOTS é um pacote para ser usado em conjunto com o TikZ que permite a construção de vários tipos de gráficos.
- Deve ser chamado com um \usepackage{pgfplots} no início do documento
- Em um ambiente tikzpicture, deve-se inserir outro ambiente axis com os eixos dos gráficos:

\begin{tikzpicture} \begin{axis} comandos ... \end{axis} \end{tikzpicture}

- No ambiente axis, os comandos podem ser digitados:
	- \addplot[opções]{função} para gráficos planos
	- \addplot3[opções]{função} para gráficos tridimensionais

つへへ

```
% usepackage{tikz, pgfplots}
```

```
\begin{tikzpicture}
\begin{axis}
\addplot[title=Gráfico de uma função,
         xlabel = {math>$x$}, ylabel = {math>$y$},
         red!70!blue, very thick, samples=200,
         domain=-3:3]\{x/(x^4-3*x^2+4)\};
\end{axis}
```
\end{tikzpicture}

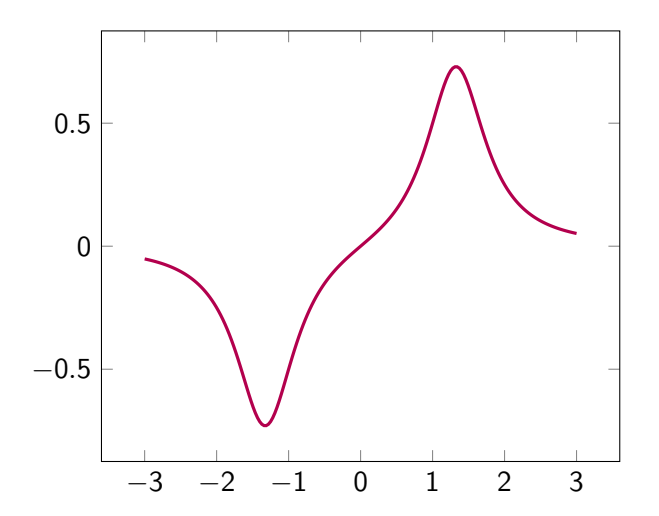

э Þ

 $\leftarrow$   $\Box$ 

 $\blacktriangleleft$ 

э

```
% \usepackage{tikz, pgfplots}
```

```
\begin{tikzpicture}
\begin{bmatrix} \begin{axis}[title = Gráfico tridimensional]
\addplot3[surf, fill=white, domain=-3:3]{y^2 - x^2};\end{axis}
\end{tikzpicture}
```
Gráfico 3D

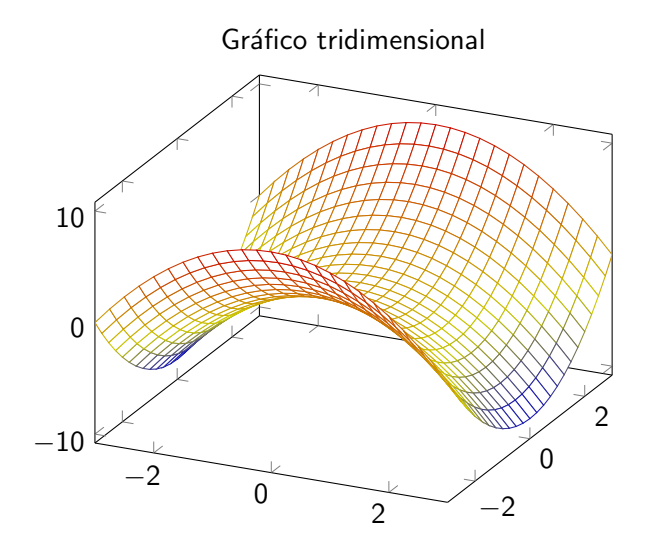

∢⊡

```
% usepackage{tikz, pgfplots}
```

```
\begin{tikzpicture}
\begin{bmatrix} \text{login}\{\text{axis}\} \text{[title = }\text{Gr\'afticos tridimensional] } \end{bmatrix}\addplot3[surf, fill=white, domain=-3:3]{-y^2 - x^2};\addplot3[surf, fill=green!40, domain=-3:3]{20*exp(-x^2-y^2)}
\end{axis}
\end{tikzpicture}
```
 $QQQ$ 

### Gráfico 3D

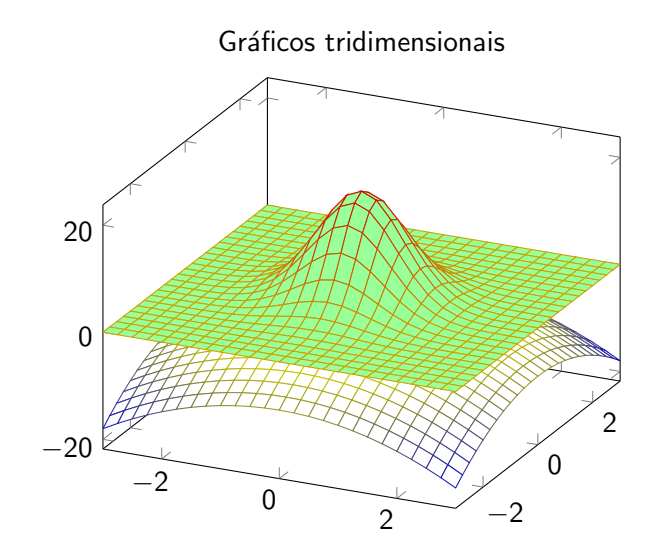

∢⊡

# <span id="page-37-0"></span>Sumário

#### [Iniciando o TikZ](#page-2-0)

- [Usando comandos inline](#page-5-0)
- Mais opções de desenho
- Nós
- [Usando o ambiente tikzpicture](#page-21-0)
- **[Exemplos](#page-24-0)**
- Gráficos com o PGFPLOTS
- 8 [Exemplos de WWW.TEXAMPLE.NET](#page-37-0)
- Referências Bibliográficas

∢⊡

 $\rightarrow$ 

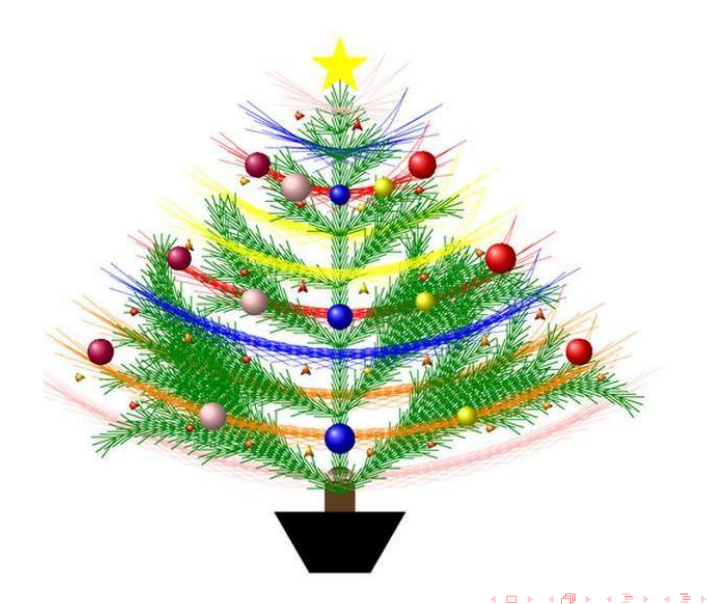

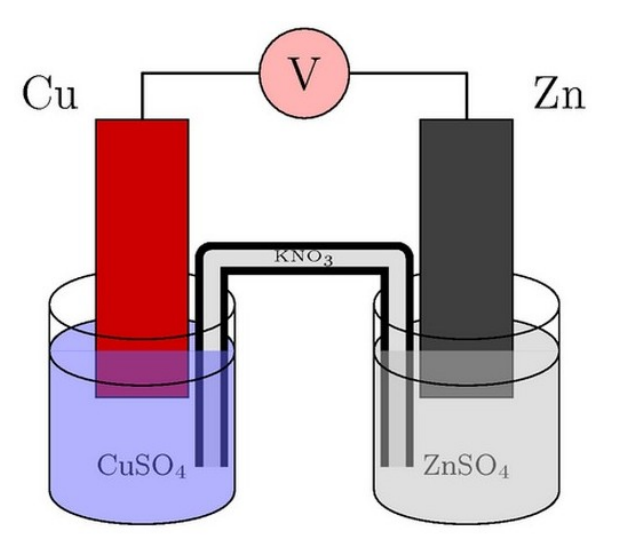

 $\leftarrow$ **B**  ∍

 $299$ 

э

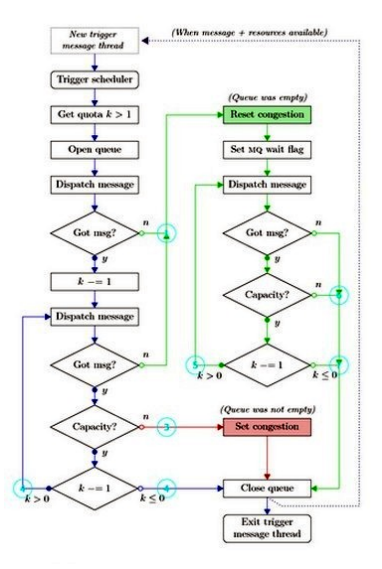

Lenimar N Andrade (UFPB) [Figuras e diagramas com Ti](#page-0-0)kZ 28 de janeiro de 2015 41 / 54

イロト イ母 トイラト イラト

 $299$ 

э

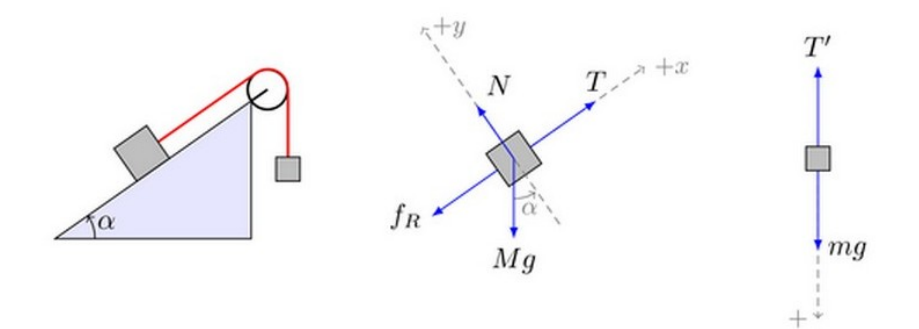

 $\leftarrow$ ×

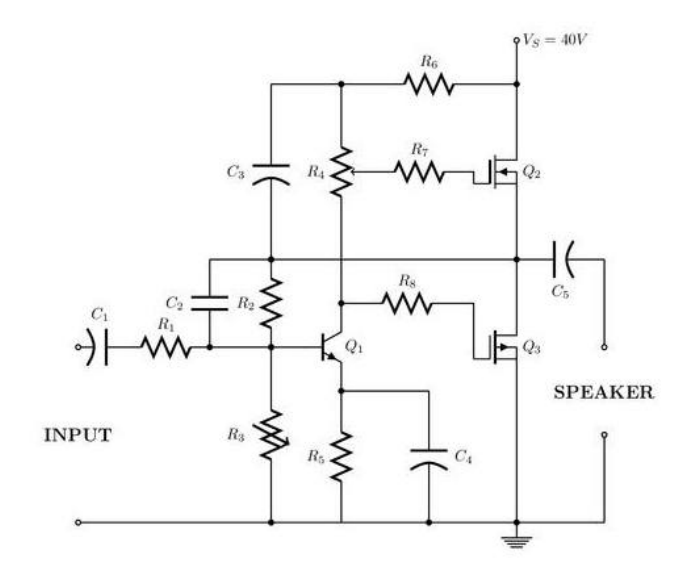

∢⊡ **B** 

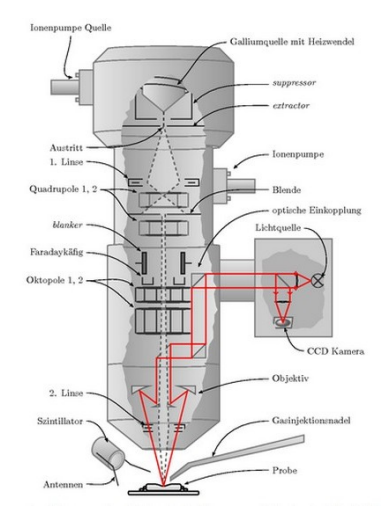

Lenimar N Andrade (UFPB) [Figuras e diagramas com Ti](#page-0-0)kZ 28 de janeiro de 2015 44 / 54

イロト イ母 トイラト イラト

 $299$ 

э

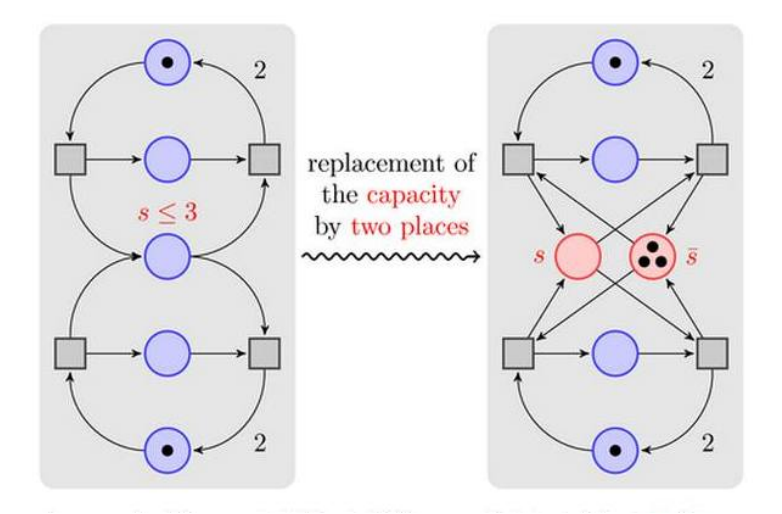

4 D F

ミドマミド

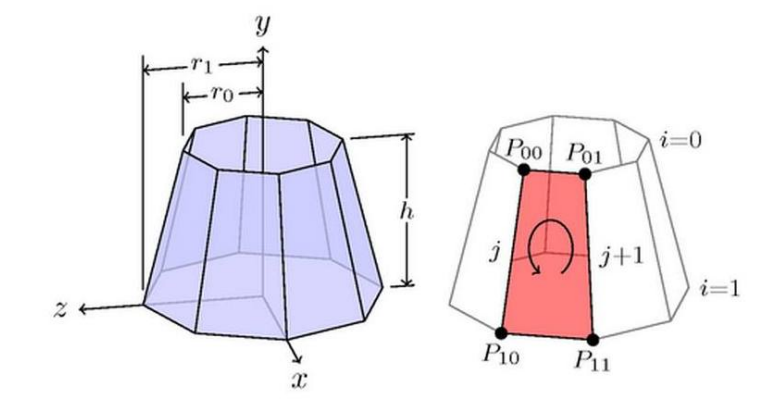

4 D F ∢∩● × ×

 $299$ 

э

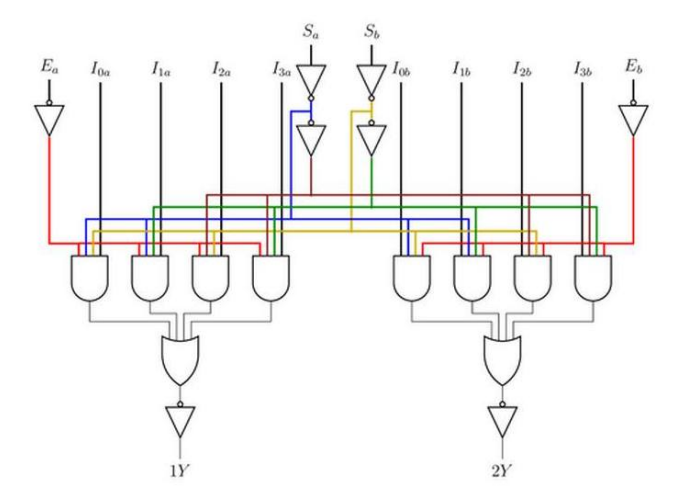

**D** 

4 ロト 4 旬

 $\,$ э.  $\rightarrow$   $299$ 

э

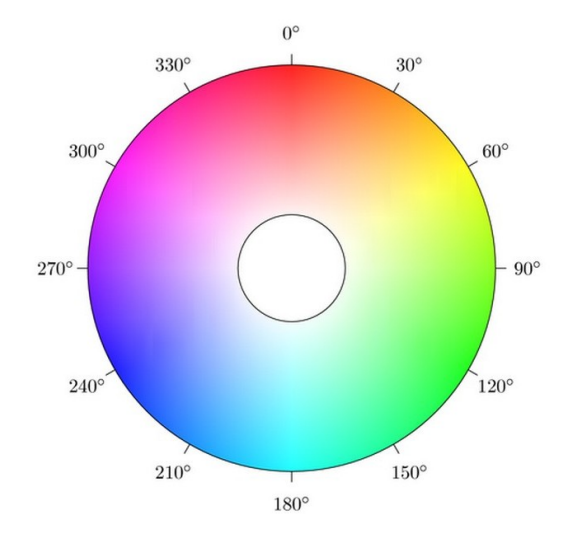

×

 $\leftarrow$ **B**  э

× × э

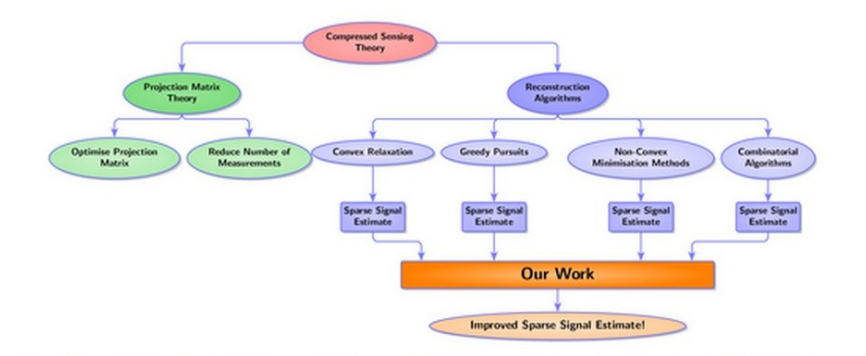

Lenimar N Andrade (UFPB) [Figuras e diagramas com Ti](#page-0-0)kZ 28 de janeiro de 2015 49 / 54

イロト イ母 トイラ トイラトー

÷,

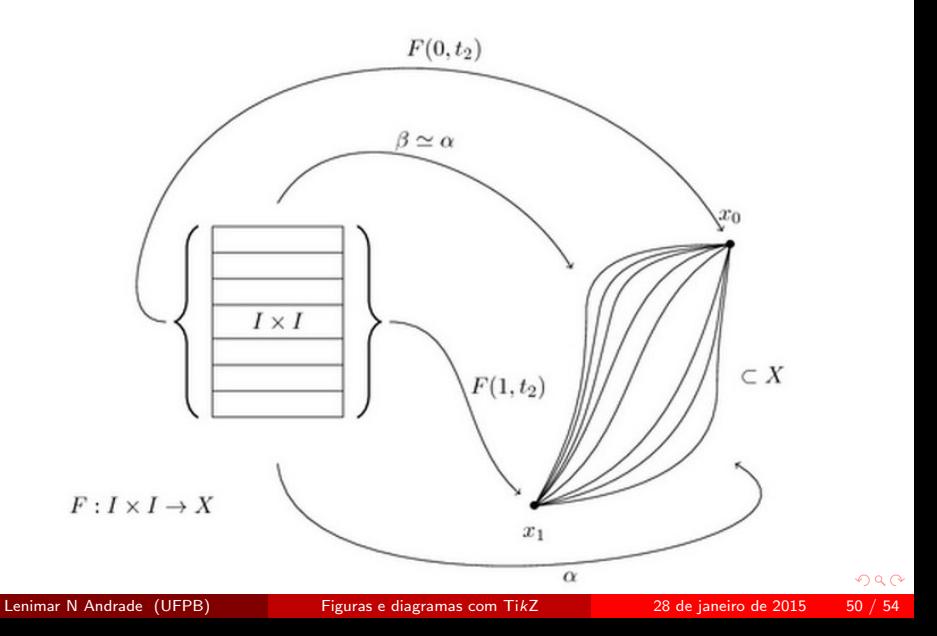

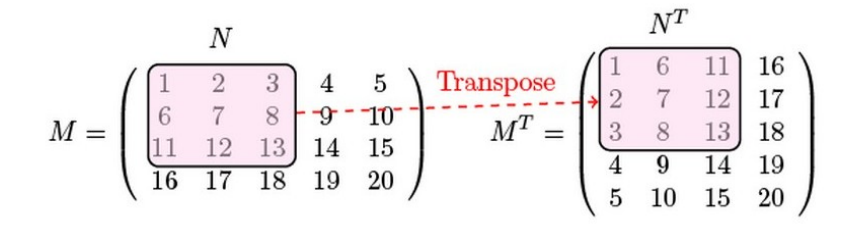

∢⊡

<span id="page-51-0"></span>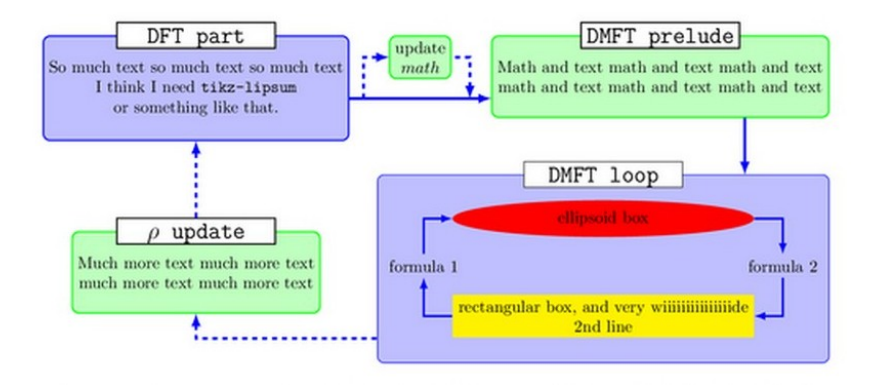

 $QQQ$ 

B  $\mathbf{p}$ 

4 D F

∢母▶

# <span id="page-52-0"></span>Sumário

#### [Iniciando o TikZ](#page-2-0)

- [Usando comandos inline](#page-5-0)
- Mais opções de desenho
- Nós
- [Usando o ambiente tikzpicture](#page-21-0)
- **[Exemplos](#page-24-0)**
- Gráficos com o PGFPLOTS
- [Exemplos de WWW.TEXAMPLE.NET](#page-37-0)
- (9) Referências Bibliográficas

 $\leftarrow$ 

 $\rightarrow$  $\rightarrow$  э

# <span id="page-53-0"></span>Referências Bibliográficas

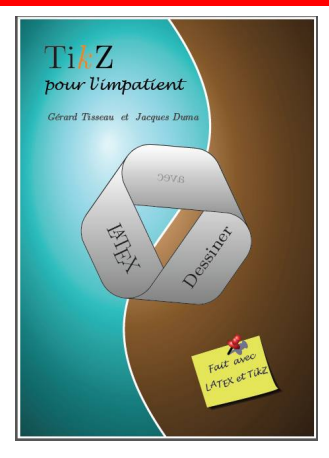

- **1 G. Tisseau, J. Duma, TikZ pour l'impatient, 189 pag., 2013.**
- **3** T. Tantau, *The TikZ and PGF Manual for version 3.0.0*, 1165 pag., 2013.
- <sup>3</sup> C. Feuersänger, Manual for package PGFP[LO](#page-52-0)[TS](#page-53-0)[,](#page-52-0) [50](#page-53-0)[0](#page-51-0) [p](#page-52-0)[ag](#page-53-0)[.](#page-51-0), [20](#page-53-0)[1](#page-0-0)[4.](#page-53-0)

Lenimar N Andrade (UFPB) [Figuras e diagramas com Ti](#page-0-0)kZ 28 de janeiro de 2015 54 / 54